# WINMENTOR

# **Versiunea 887.22(18.08.2020)**

Nu este necesara lansarea optiunii de verificare a structurilor daca versiunea programului dumneavoastra este 887.xx (887 - reprezentand versiunea bazei de date iar 'xx' – versiunea executabilului corespunzator)

# **LISTE:**

**Salarii:**

• S-a corectat valoarea adusa in coloana Suma solicitata din lista Decontarea drepturilor salariale in limita a 41,5% (in versiunea anterioara se calcula 41,5% din venitul brut obtinut in luna, acum calculam 41,5% din salar brut de baza raporat la numar ore lucrate in luna)

# **Salarii**

- S-a corectat venitul de pe lunile cu somaj urgenta suportat de asigurarile sociale adus ca baza de calcul pentru media concediilor medicale. Conform OUG 32/2020: "La stabilirea bazei de calcul al indemnizațiilor medicale, în perioadele în care salariații au beneficiat de indemnizație de șomaj tehnic suportată din bugetul asigurărilor pentru șomaj, baza de calcul se constituie din salariul minim pe economie. ''
- Stopaj la sursa: Contractele de activitate sportiva ce beneficiaza de indemnizatie somaj suportate de firma sau din asig sociale - se vor inregistra cu sume in luna in care au fost incasati banii de la stat si vor fi declarati in 112 in aceeasi luna, ducandu-se automat ca luna pt care se raporteaza aceste sume – luna anterioara.

#### . **Productie**

• Nomenclator specific general – s-a introdus optiune noua pentru importul materialeleor din txt dupa formatul BCS: **IDArt,0,Cant,** unde IDArt – identificator articol (denumire, codintern sau codextern), 0 - unitatea de masura principala, Cant – cantitatea.

# **Casa de marcat**

- S-a introdus casa de marcat TremolPrint
- Automatizarea modului de plata a bonului a fost eliminata macheta de tastatura numerica daca constanta Utilizare TOOLBAR: cantitatea introdusa pe TOUCHSCREEN este pe Nu

# **Versiunea 887.19 (03.08.2020)**

# **LISTE:**

Salarii:

• S-a introdus lista "Decontarea drepturilor salariale in limita a 41,5%" pentru salariatii care au avut somaj tehnic urgenta.

# Mentor:

- STOCURI Stocuri la moment s-a introdus coloana Simbol Gestiune
- CONTABILE Realizari pe gestiuni corectie privind repartizarea discounturilor pe gestiuni
- Configurare listare documente iesire s-a introdus variabila "Articol" care poate fi folosita la grupare in denumire titlu sau subtotal astfel incat sa fie adusa numai denumirea

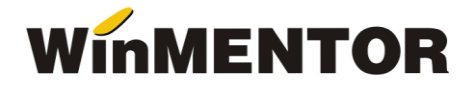

articolelor, nu si observatiile atunci cand se lucreaza cu constanta Observatie articol pe rand nou, spargere denumire articol pe rand nou pe DA.

# Comercial:

• Comenzi clienti – s-au introdus coloanele de Cod intern si Cod extern partener.

#### **Mentor:**

• INTERNE – Import date din alte aplicatii – s-a optimizat procedura de import articole/parteneri noi din fisierele txt de la importul documentelor.

#### **Salarii:**

- CONDITII SALARIZARE A fost introdusa posibilitatea de a preciza daca activitatea, corespunzatoare contractului, se va desfasura in conditii de telemunca – "Clauza de telemunca". Exista trei posibilitati: fara (clauza), toata luna, partial.
- PONTAJ In tab-ul "Sinteza" sau introdus doua coloane noi: ore Tm si zile Tm. Coloanele nu sunt editabile daca in conditii de salarizare "Clauza de telemunca" are valoarea "fara", se completeaza automat cu orele si zilele lucrate daca valoarea clauzei este "toata luna" (valorile completate se pot modifica de utilizator) si se permite completarea de catre utilizator daca valoarea clauzei este "partial".

# **Versiunea 887.15 (10.07.2020)**

#### **LISTE:**

Salarii:

• S-au introdus coloanele: Ore telemunca, Zile telemunca in lista "Pontaje" din meniul Diverse.

#### **Mentor:**

- COMENZI FURNIZORI S-a corectat eroarea ce aparea la stergerea comenzilor din view-ul mare.
- INVENTAR S-a corectat functionarea optiunii "Import diminuari de la BCS" adauganduse si lista articolelor ce nu au putut fi importate din lipsa existentei stocului faptic.

#### **Salarii:**

- CONDITII SALARIZARE A fost introdusa posibilitatea de a preciza daca activitatea, corespunzatoare contractului, se va desfasura in conditii de telemunca – "Clauza de elemunca". Exista trei posibilitati: fara (clauza), toata luna, partial.
- PONTAJ In tab-ul "Sinteza" sau introdus doua coloane noi: ore Tm si zile Tm. Coloanele nu sunt editabile daca in conditii de salarizare "Clauza de telemunca" are valoarea "fara", se completeaza automat cu orele si zilele lucrate daca valoarea clauzei este "toata luna" (valorile completate se pot modifica de utilizator) si se permite completarea de catre utilizator daca valoarea clauzei este "partial".

# **Versiunea 887.09 (23.06.2020)**

#### **Salarii:**

• CALCUL SALARII – Corectie rotunjire CAS, pentru firmele ce aplica facilitatile din domeniul contructiilor.

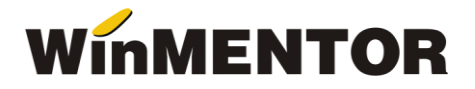

# **Versiunea 887.08**

#### **Mentor:**

• GENERATOR BONURI CONSUM - La generarea unui bon de consum aparea eroare de introducere a unui CNP sau codul judetului nu era completat – s-a corectat.

#### **Salarii:**

- CALCUL SALARII S-a corectat impozitul in cazul contractelor multiple.
- CALCUL SALARII Drepturile in natura neimpozabile nu sunt incluse in calculul impozitului in cazul contractelor neimpozabile.

#### **Versiunea 887.06**

#### **Salarii:**

- CALCUL SALARII Corectarea contributiei CASS scutit în cazul firmelor de construcții pentru angajații ce au indemnizatia de Iu și It în aceeași luna.
- CALCUL SALARII Corectarea valorii deducerii când venitul brut este la limita inferioara sau superioara de acordare a deducerii.
- CALCUL SALARII Corectia diferentei de un leu la venitul net în anumite cazuri.

# **Versiunea 887.05 (10.06.2020)**

#### **Salarii:**

- CALCUL SALARII A fost corectat calculul CAM, pentru firmele de constructii care aplica facilitati, cu angajati pontati cu Iu sau somaj tehnic.
- CALCUL SALARII A fost corectat calculul impozitului in cazul angajatilor neimpozabili aflati in somaj tehnic sau Iu.
- CALCUL SALARII Corectii la rotunjiri pentru venit net total.
- CALCUL SALARII S-a corectata fenomenul de dublare a retinerilor.
- SALARII REALIZATE EXCEPTII S-a corectat eroarea de la calcul sumelor din net în brut pentru persoanele ce au în pontaj si întreruperi corespunzatoare starii de urgenta.

# **Versiunea 887.03 (08.06.2020)**

#### **LISTE:**

Salarii:

- S-au introdus coloane noi în lista Contributii sinteza care sa ajute la calcul contributiilor de declarat în D112 în luna curenta:
- BazaSomajC valoarea bruta a indemnizatiei de somaj urgența suportata de asigurarile sociale din luna curenta
- SomajC valoarea contributiilor aferente indemnizatiei de somaj urgența suportata de asigurarile sociale din luna curenta
- BsomajP valoarea bruta a indemnizatiei de somaj urgența suportata de asigurarile sociale din luna precedent
- SomajP valoarea contributiilor aferente indemnizatiei de somaj urgența suportata de asigurarile sociale din luna precedent

Pe baza lor s-au creat coloanele calculate: Baza calcul D112, Valoare calcul D112, la care aveti acces prin selectarea butonului "Configurari implicite", din meniul LISTE > DIVERSE > Manager liste, dupa ce in prealabil ati selectat lista "Contributii sinteza" (vezi figura 1).

• Au fost introduse coloanele noi si in lista Contributii.

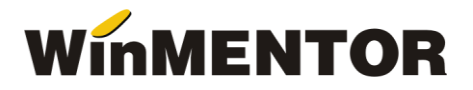

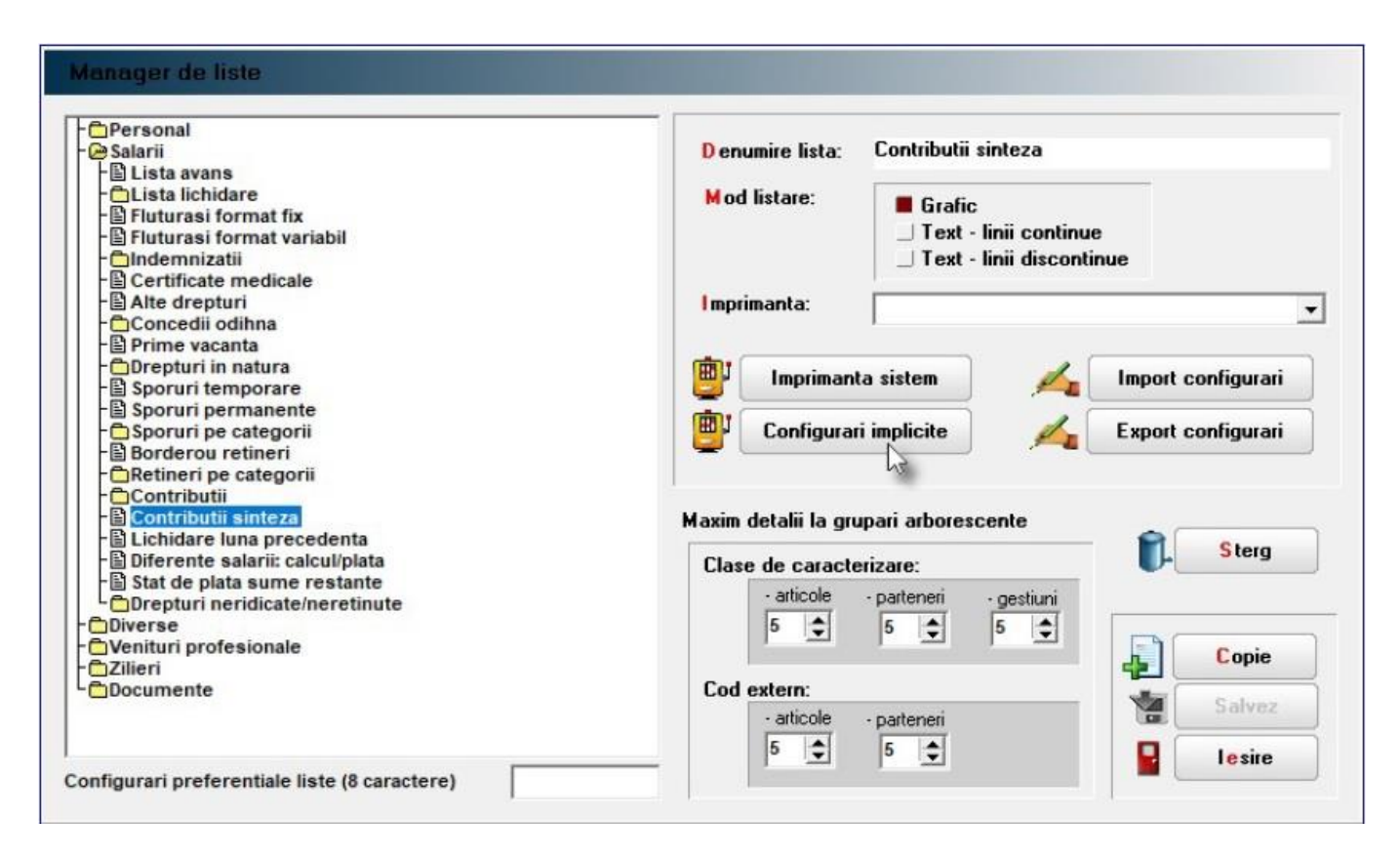

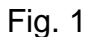

# **Salarii:**

- CALCUL SALARII Au fost introduse coloane noi in baza de date pentru a putea sparge contractile din MENTOR, cu indemnizatii de Iu si It in contracte de IU si IT in D112. Din acest motiv este necesar recalcul salariilor in lunile in care aveti indemnizatii pentru supravegherea copiilor sau indemnizatii de somaj tehnic (in una din cele trei forme).
- CALCUL SALARII Au fost operate corectii privind calculul indemnizatiei pentru somaj tehnic, in domeniul cooperatiei.
- PONTAJ Campurile Ore noapte si Zile lucrate din tab-ul Sinteza, sunt din nou editabile.
- CONCEDII DE ODIHNA Campul Brut este din nou editabil.

# **Service:**

• INTRETINERE – In vederea rezolvarii stocurilor negative a fost introdusa o noua optiune pe fereastra din Service - Intretinere - Documente ce contin livrari din stocuri negative – Corectare stocuri negative.

# **Casa de marcat:**

• EMULARE TASTATURA - La generarea automata a transferului la salvarea bonului de casa de marcat (in baza constantei MuteTransfBon), daca de exemplu clientul revine si mai adauga un nou articol, la salvare se va genera un nou transfer doar pentru articolul adaugat (sau articolele noi adaugate).